## **Creating SV-9 table**

To create an SV-9 table

- 1. Add Rows to the table by doing any of the following:
  - Adding a new Resource as the row Header: click the Add New button, select a Resource and its owner.
  - Adding an existing Resource as the row Header: click the Add Existing button and select one or more existing Resource.
- Add columns to the table by clicking the Time Period button. The Time Periods dialog opens. Specify the forecast time periods:
  - Select or create a Timeline package to store the Forecast dates.
  - Select the Forecast Kind.
  - Specify additional options needed according to the selected Forecast Kind.
- Enter the Subjects of Forecast by clicking the ... button on the cell you want to fill in and select the Resources, Standards, Protocols, or Competencies to forecast. Specify the date of the Forecast.

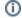

By default the date is the starting date of the selected time period.